**Index Introduction: 1.Header: 2. Footer: 3. Index.php: 4. Install 5. Quick setup of White label**

### **Introduction:**

This document is intended to aid in setup of the White Label distribution with custom information. The White Label is intended to be customized by a host or web designer for redistribution to their clients. It is not intended for end use by shop keepers without modification. The 6.2.03 release of CRE Loaded White Label contains some interesting and, we hope, welcome changes from the 6.15 release. While the distribution can be made usable with one file, it also contains documentation on a few other files which you may find useful in various business approaches to redistribution of the software. These changes will allow you to make better use of the Admin Home Page features introduced in 6.2 and the installation tool.

### **1. Header:**

The header has changed in 6.2 release of White Label. It is set up to have two sections : the header logo and the news feeds.

a. The header logo has two parts one image and the background color is set in the white label configuration file.

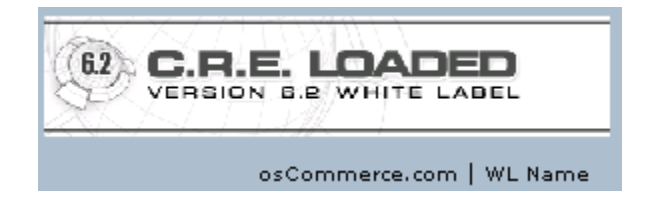

1. To change the logo simple replace the current image with your own.

Image: admin/images/loaded header logo.gif width : 450 Pixels height : 100Pixels

2. Back ground color for rest of header is set in the admin/includes/wl\_setup.php

define('WHITE\_LABEL\_BG\_COLOR', '#AEBDCC'); //enter background color value

3. The osCommerce.com link should stay, But the WL name should be changed via the wl\_setup.php file define('WHITE\_LABEL\_NAME', 'WL Name'); //enter Plain text name

define('WHITE\_LABEL\_URL', 'http://www.MYWEBSITE.com'); //enter web site url

b. Header News feeds:

CRE Loaded 6.2 Patch 02 Now Available: Standard version available here Pro version available here

Admin Home | View Catalog | CRE Forums | WL Support | WL Hosting

The header news feed is intended to be used to notify the store owner of updates and uses an ad server invocation script. Normally this will show new version of releases, security, and bug fixes availability. This can be toggled on and off and you may setup your own news feed service if you intend to notify your clients of updates or other items as needed using an RSS feed or ad server invocation script.

\$news\_update = 'true'; // update news feed true or false \$newsfeedscript = 'javascript/head\_news.js' ; // if \$news\_update is set to true place ad server code in this file

true will enable the news feed code in the header false disables the news feed in the header

The current file javascript/head news.js is used by CRE Loaded, you can place your own news feed in this file if you wish.

The purchase support and certified Wl hosting is changed via the define('WHITE\_LABEL\_HOSTING\_URL', 'http://hostingurl.com'); //enter hosting site url define('WHITE\_LABEL\_HOSTING\_LABEL', 'WL Hosting'); //enter hosting site url

define('WHITE\_LABEL\_SUPPORT\_URL', 'http://www.supporturl.com/'); //enter Support site url

define('WHITE\_LABEL\_SUPPORT\_LABEL', 'WL Support'); //enter Support site url

**2. Footer:** There is two different footer both are changed in the wl\_setup.php.

E-Commerce Engine Copyright @ 2003 osCommerce Supercharged by WL Name

**Login footer**

E-Commerce Engine Copyright @ 2003 osCommerce Portions Copyright @ 2003 - 2006 CRE Loaded Project osCommerce provides no warranty and is redistributable under the GNU General Public License WL Name provides no warranty except as to associated support contracts which are limited by and to the Service Level Agreement.

Powered by Oscommerce Supercharged by WL Name

#### **Index footer**

The footer contains some required information. You should not remove the OSC copyright notice.

1. Changing the existing information:

This part of the copy write notice can not be removed and only limited changes can be made:

E-Commerce Engine Copyright © 2003 [osCommerce](http://www.oscommerce.com/) Portions Copyright © 2003 - 2006 [CRE](http://www.creloaded.com/) [Loaded](http://www.creloaded.com/) Project osCommerce provides no warranty and is redistributable under the [GNU](http://www.fsf.org/licenses/gpl.txt) General [Public License](http://www.fsf.org/licenses/gpl.txt)

You may modify the "Portions Copyright" statement in the wl\_setup.php file by adjusting the WHITE\_LABEL\_COPYRIGHT definition. Note that this is intended to affect this paragraph only and should be structured accordingly.

The rest of this notice can be removed or your own information entered via the wl\_setup.php file.

b. Modified by editing the admin/includes/wl\_setup.php

define('WHITE\_LABEL\_SUPPORT\_URL', 'http://www.supporturl.com/'); //enter Support site url

define('WHITE\_LABEL\_SUPPORT\_LABEL', ' Purchase WL Support'); //enter Support site url

#### **3. Index.php:**

The index page has a couple of items that are configurable in the white label release.

Welcome master admin to CRE Loaded Store Administration!

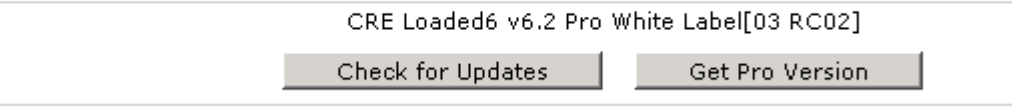

a. Version information is set in the includes/version.php and the admin/includes/version.php.

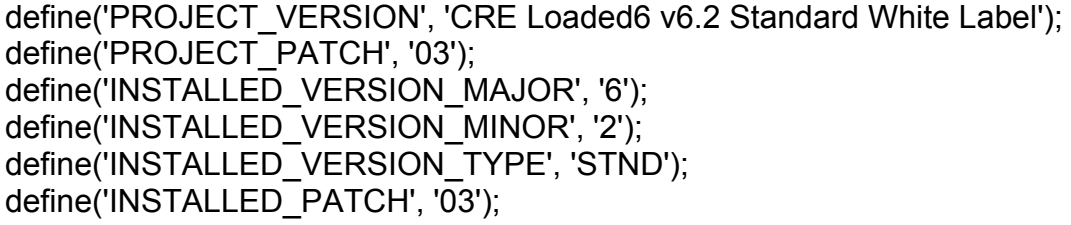

PROJECT VERSION and PROJECT PATCH are the only items in either of these files you should change. The other information will be used by the code in the future and should not be changed.

b. The "**master admin**" is the first and last name of the user that was entered during the install, The "**CRE Loaded Store** " is the name of the store set in the configuration>mystore in the admin. For the initial install you can edit the install/sql/xxxxxx.sql file the line is. Around line 973 you will find : # Dumping data for table `configuration` below this is several lines that can be change to place your default information in.

IINSERT INTO configuration VALUES (1, 'Store Name', 'STORE\_NAME', 'My Store', 'The name of my store', 1, 1, '2006-02-02 17:03:41', '2006-01-26 19:27:18', NULL, NULL); INSERT INTO configuration VALUES (2, 'Store Owner', 'STORE\_OWNER', 'My Name', 'The name of my store owner', 1, 2, '2006-02-02 17:03:31', '2006-01-26 19:27:18', NULL, NULL); INSERT INTO configuration VALUES (3, 'E-Mail Address', 'STORE\_OWNER\_EMAIL\_ADDRESS', 'newstore@mystore.com', 'The e-mail address of my store owner', 1, 3, '2006-02-02 17:04:26', '2006-01-26 19:27:18', NULL, NULL); INSERT INTO configuration VALUES (4, 'E-Mail From', 'EMAIL\_FROM', 'My Name <newstore@mystore.com>', 'The e-mail address used in (sent) e-mails', 1, 4, '2006-02-02 17:03:16', '2006-01-26 19:27:18', NULL, NULL);

## **4. Install:**

a. There are two places to edit if you wish to change the install File: \install\includes\application.php

//White label install settings define('wl\_url', 'http://www.wlurl.com'); //moved from english.php define('HEADER\_CONFIGURATION', 'CRE Loaded Configuration'); //catalog version define('VERSION', 'CRE Loaded 6.2 Standard'); You should not edit the other setting in this file:

define('INSTALL\_LOGO', 'cre62\_wht\_header.gif'); change the logo of the install script.

b. install .sql

There is a couple of place here you can edit at you option. these are default settings that are inserted when the store is initially installed. These items are described in paragraph 3.

# **5. Quick setup of White label:**

a. Edit the configuration file : admin/includes/wl\_setup.php

define('WHITE\_LABEL\_URL', 'http://www.MYWEBSITE.com'); //enter web site url define('WHITE\_LABEL\_LOGO', 'cre62\_wht\_header.gif'); //enter web site logo

define('WHITE\_LABEL\_HOSTING\_URL', 'http://hostingurl.com'); //enter hosting site url define('WHITE\_LABEL\_HOSTING\_LABEL', 'WL Hosting'); //enter hosting site url

define('WHITE\_LABEL\_SUPPORT\_URL', 'http://www.supporturl.com/'); //enter Support site url

define('WHITE\_LABEL\_SUPPORT\_LABEL', 'WL Support'); //enter Support site url

define('WHITE\_LABEL\_NAME', 'WL Name'); //enter Plain text name define('WHITE\_LABEL\_BG\_COLOR', '#AEBDCC'); //Color of the back ground for the header

// settings to turn section on and off \$news\_update = 'true'; // update news feed true or false \$newsfeedscript = 'javascript/head\_news.js' ; // if \$news\_update is set to true place ad server code in this file

\$creforge = 'true'; //creforge true or false

\$crenews = 'true' ; //cre news true or false \$crenews\_script = 'javascript/crenews\_script' ; // if \$news\_update is set to true place ad server code in this file

Using these defines will leave intact any required copyright messages, but allow you to set your own logo , sales and support links. Links to creloaded.com are mandatory, but entries here will leave no links to Chain Reaction Web or Chain Reaction Works.

b. Edit the admin/includes/version.php file and includes/version.php see para 3.a for details

c. Edit the install

For the initial install you can edit the install/sql/xxxxxx.sql file the line is. Around line 973 you will find : # Dumping data for table `configuration` below this are several lines that can be changed to place your default information.

e. Run a test install and adjust images and settings as needed.

f. Add product and data as needed to fit your needs. In some cases it might be useful to add one or two categories and product. But in most case you should not need to add any.

g. You may need to change the include/configure.php and admin/includes/configure.php. There are two files includes called include/configure dist.php and include/configure dist.php these files can be renamed to configure.php and used for manual installs. These files are generic examples and may be changed to reflect your operation as part of branding the distribution if you so desire. Actual configure.php files will be generated by the 6.2.03 series install tool.

h. Archive with your choice of tools.

i. Done : You can purchase additional licenses as needed at store.creloaded.com and look for hosting level support options soon at chainreactionworks.com.